**South Valley University Quality Assurance and Accreditation Center** 

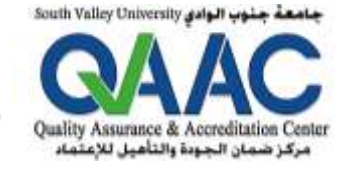

جامعة جغوب الوادى مركز ضمان الجودة والتأهيل للاعتماد

**استمارة تقييم مدى رضا املتعاملني ومتلقي اخلدمات احلكومية جبامعة جنوب الوادي**

## **عزيزي املتعامل / الزميل/ الرئيس املباشر/ املرؤوس**

(طالب– خريج– إداري– عضـو هيئة تدريس– ولي أمر– جـهـة مجـتمـعـيـة– مـن خـارج الجـامـعـة)

**يسعدنا تلقي آرائكم ومقرتحاتكم ل تقييم مستوى اخلدمات احلكومية التي يقدمها منسوبي اجلامعة**  للدخول لنموذج التقييم من فضلك قم بمسح الكود الآتي بكاميرا تليفونك أو بأي تطبيق ماسح ضوئي

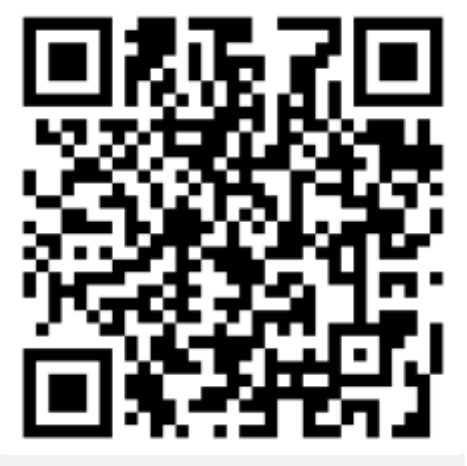

## [http://app.svu.edu.eg](http://app.svu.edu.eg/ideal/login.aspx) [/ideal/login.aspx](http://app.svu.edu.eg/ideal/login.aspx)

**لتسجيل الدخول أدخل البيانات اآلتية** 

**الرقم القومي: أدخل 14 رقم كما باملثال 29807012345678**

**املوبايل: أدخل 11 رقم كما باملثال 012345678490**

## **بيانات أساسية**

**حدد صفتك كمقيم: متعامل – رئيس-مرؤوس- زميل**

**للدخول للتقييم اضغط على زرار بدء التقييم** 

**نوع اخلدمة التي مت تلقيها: نص يتم إدخاله يصف ما تم تقديمه لك من خدمات مثل )توقيع شهادة- استخراج كارنيه طلب...... إلخ(** 

**الرقم التعريفي ملن يتم تقييمه: أدخل رقم ...........................**

اضغط على زرار استعلام <mark>سيستان استعلام المسيظهر لك الاسم</mark>

بدء التقييم

## **تعليمات مهمة**

**من فضلكقم باختياردرجةالتقييم التيتشعرأنهتمثل أدق تقييم لتعاملي معك أثناء تأدي ة الخدمة لك**  مع مراعاة أعلى درجات الحيادية والم*س*ؤولية وعدم التحيز الشخصى

**ألن هذا التقييم يساعدنا في تنمية وتطوير الخدمات التي تقدمها الجامعة لجميع املتعاملين من الداخل والخارج ً**يرجى العلم بأن: ١ (غير موافق تماماً) - 2 (غير موافق) - 3 (حيادي "إلى حد ما") - 4 (موافق) - 5 (موافق تماماً) **ً**

يرجى العلم بان البيانات الشخصية الواردة بهذه الاستمارة سرية تماما ولا يتم الإفصاح عنها لن يتم تقييمهم **ً مع حتيات مركز ضمان اجلودة والتأهيل لالعتماد باجلامعة**